# Parent Teacher Conference Directions for Parents with Visuals

How to Sign up for Parent Conferences

# Go to [Student/Parent PowerSchool Portal](https://timberlane.powerschool.com/public/home.html)

Parents must log into [Powerschool](https://timberlane.powerschool.com/public/home.html) with their Parent Log In. The conference link is not available under the students username.

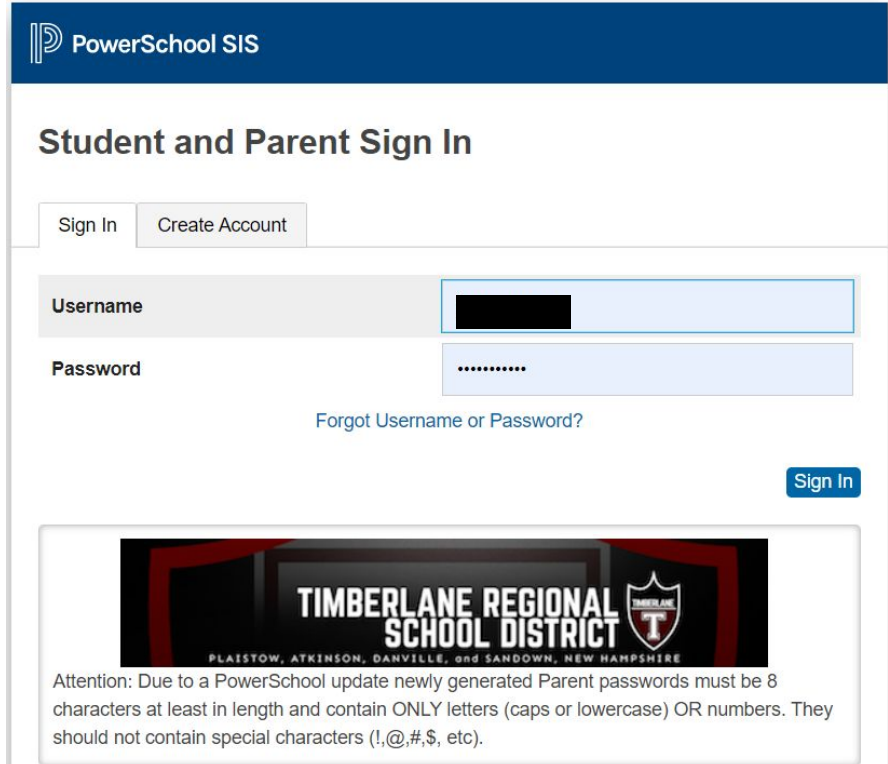

# Home Page in Powerschool

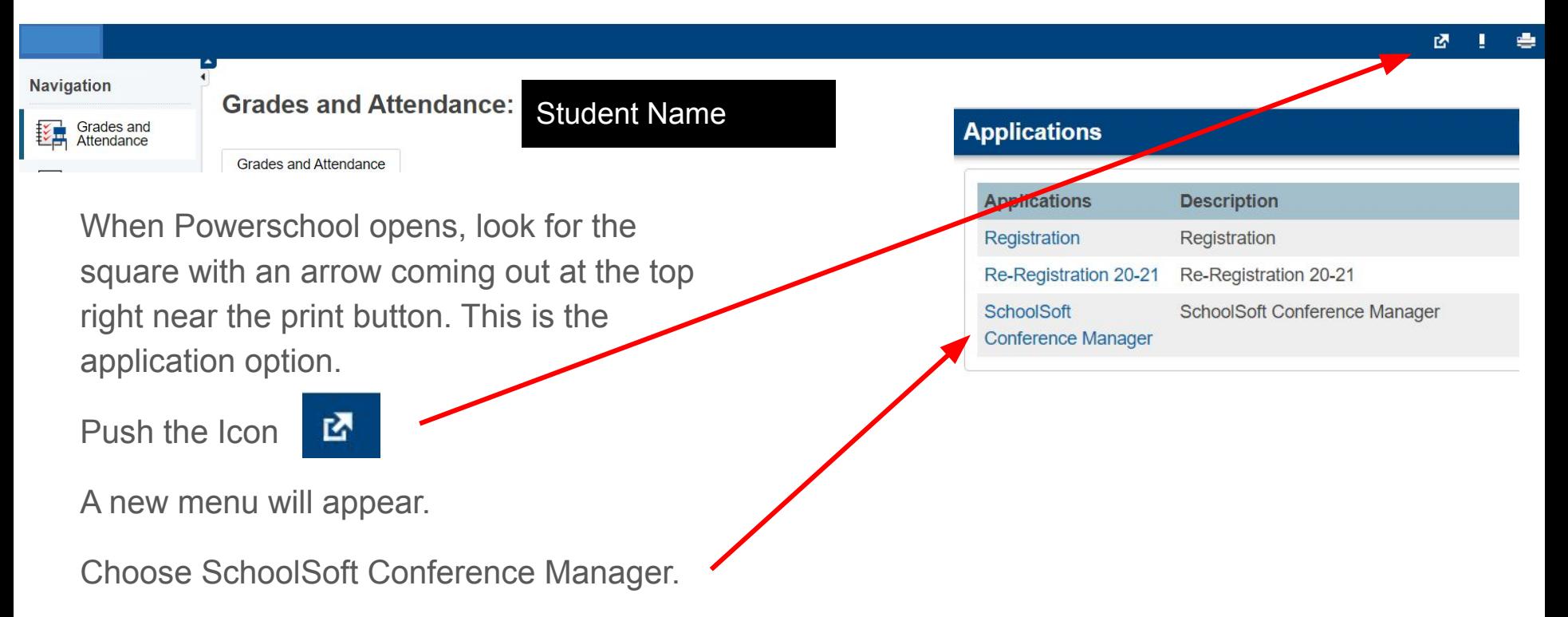

# Conference Sign up Home Page

MY CONFERENCES

Parents will be brought to the "Book a Conference" tab.

On this page please choose a school by clicking on the school name.

### Select a School

**BOOK A CONFERENCE** 

To book a conference, please select a school from the list below. Please note the booking status as you will be unable to book a conference at a school if booking is closed. If you wish to edit your profile information, you can still use the links below, even if booking is closed.

Select a school from the list below:

### Timberlane Regional High School

Alexandra Hubley

Conference Booking OPENS: CURRENTLY OPEN Conference Booking CLOSES: Tuesday, March 16 2021 at 05:00 PM

# Available Conference Sessions

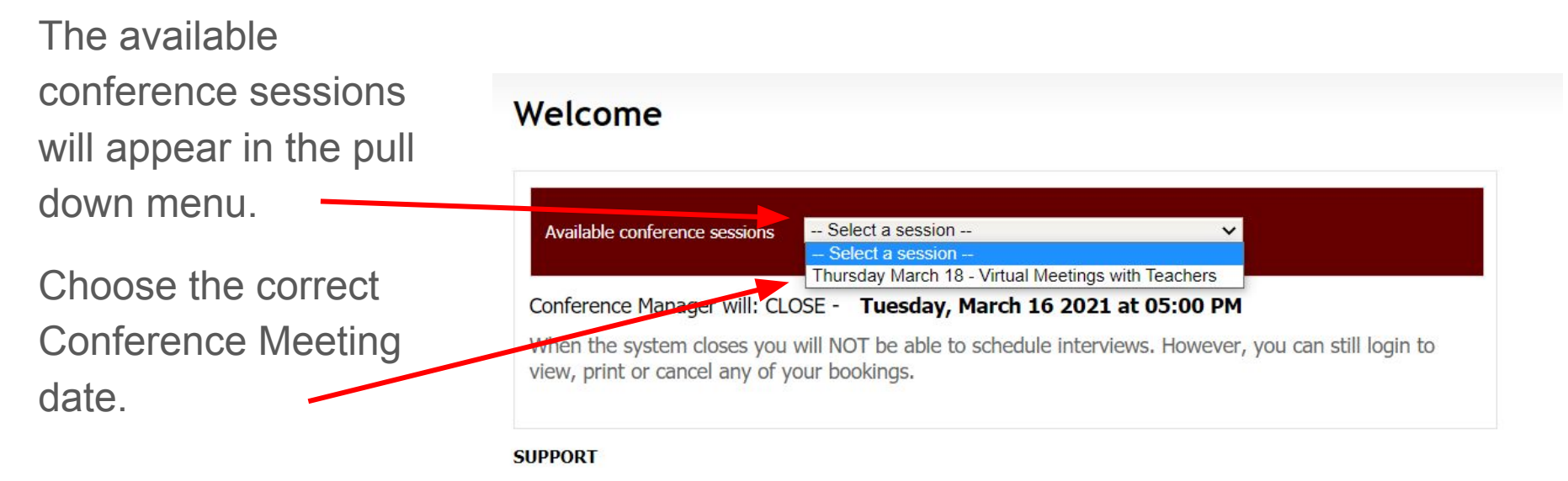

For assistance contact: Timberlane Regional High School 603 382-6541

# Choose Teachers you wish to meet with.

Click on the box next to each teacher's name that you would like to conference with. You may choose all the names you wish to meet with at once.

Click next.

### Available teachers for the selected session

Choose the teacher(s) you would like to meet with

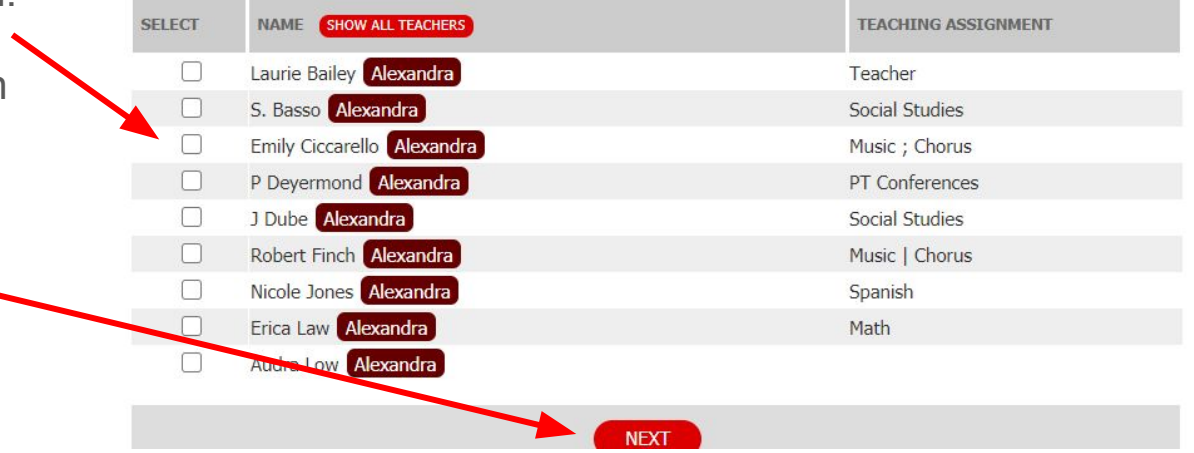

# Time Options

For each teacher you chose, their options for conference times will appear. You will choose each teachers' time on this page. There will be a column for each name you checked.

The teacher's name will be in the maroon box and the times that are white are available.

### Select a Tim

Thursday March 18 - \

Choose an available time :

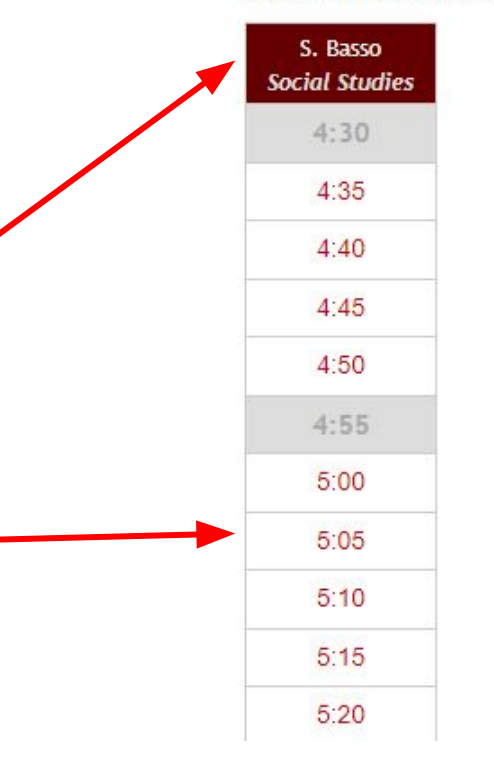

# Conference Details

After choosing the times this menu will appear.

If you have more than one student. choose the student name for that teacher.

A phone number must be entered.

Parents have the option to add comments or questions for the teacher.

Click submit. If you do not click submit. the times will not be held.

### **CONFERENCE DETAILS**

S. Basso **Teacher Teaching Social Studies Assignment** Date Thursdav Mar 18, 2021 **Start Time**  $4 - 45$  PM Finish Time 4:50 PM

### **Student Info**

Name Alexandra Hubley v

### Parent/Guardian Info

**Richard Hubley** r.hubley@comcast.net

### **Virtual Conference**

If your meeting is being conducted using meeting software, you will receive a link to the teacher's meeting room in your **Confirmation Email and Reminder Email.** 

### Phone Number\*

As a backup, or if the teacher is contacting you by phone, please enter a phone number where you can be reached.

### **Comments or Questions (Optional)**

Comments or questions for the teacher regarding this conference.

Warning: If you navigate away from this page, or close the browser, your booking will not be submitted.

**SUBMIT CLOSE WINDOW** 

# Where Can I See My Conferences?

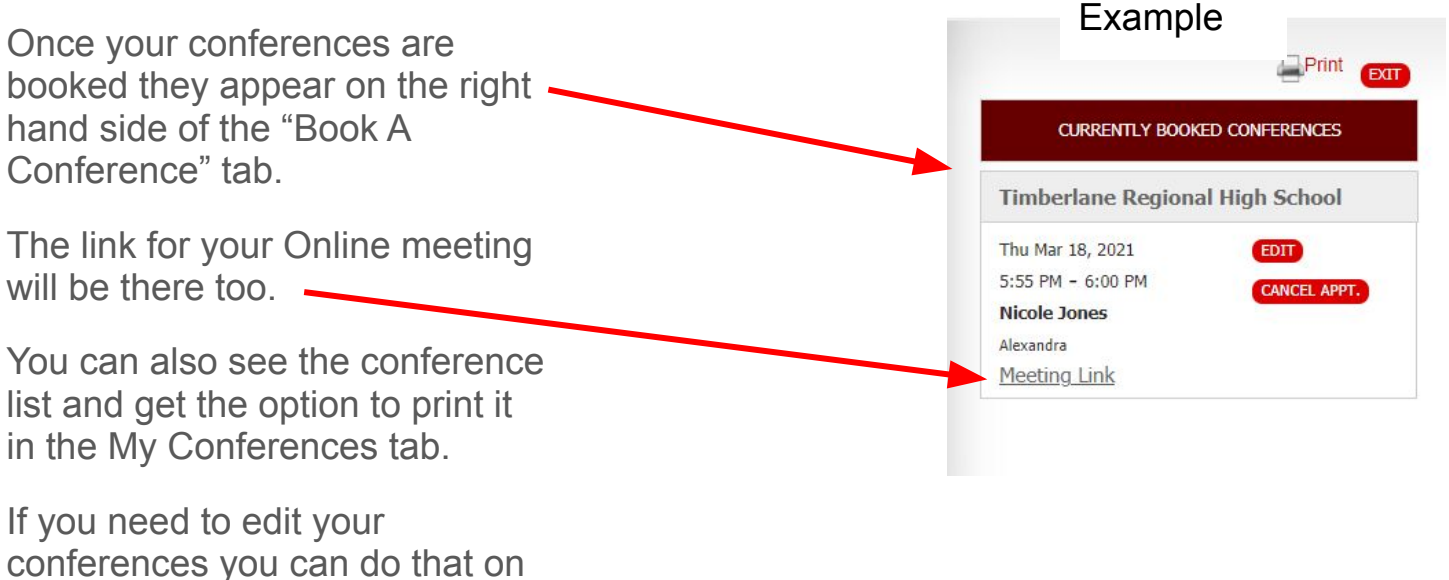

this page or in the "My

Conferences tab".

# My Conferences Tab

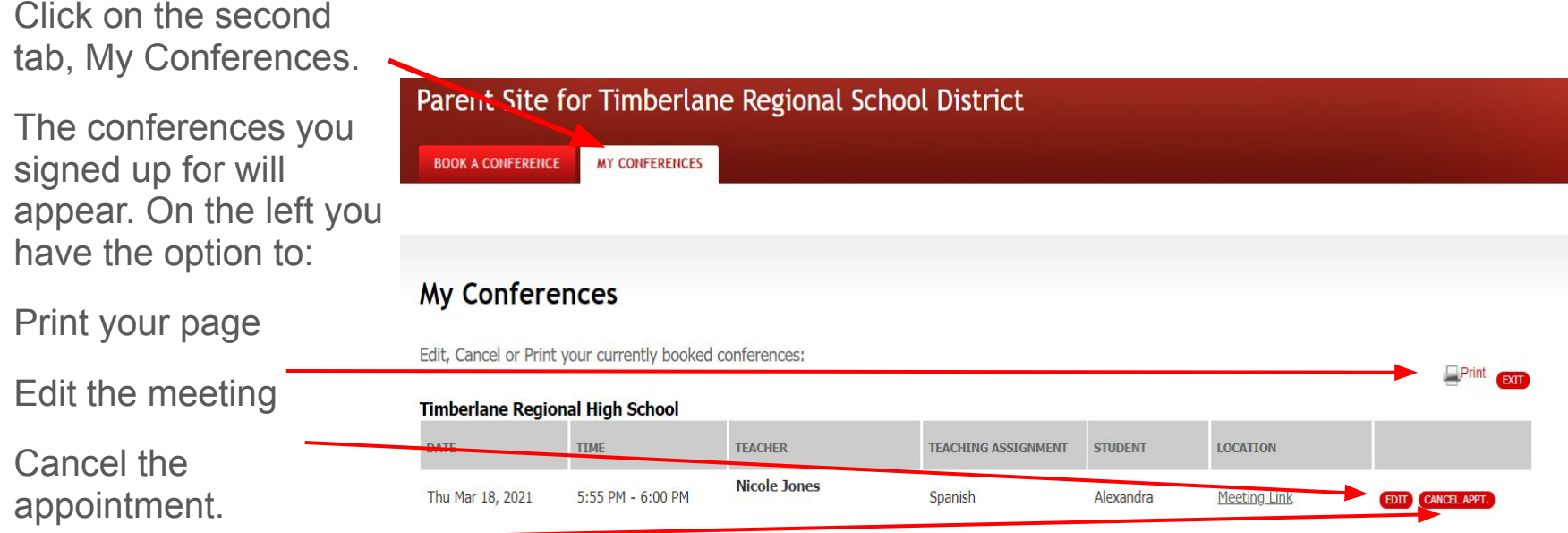